# TCS 007D: Web Design

Instructor: Jesse Smith

## Logistics

### Time

12:30-5:30 Monday, August 14th 12:30-5:30 Tuesday, August 15th

Location Art Annex 103

Course Website

www.hjessmith.com/teaching/tcs007a

**Credits** 

– 1 Credit

### Contact Information

Instructor: Jesse Smith E-mail Address: [hjsmith@ucdavis.e](mailto:hjessmith@gmail.com)du (preferred method)

### Course Text

▪ Not required for you to buy, but if you want it for reference: *HTML And CSS - Design And Build Websites*

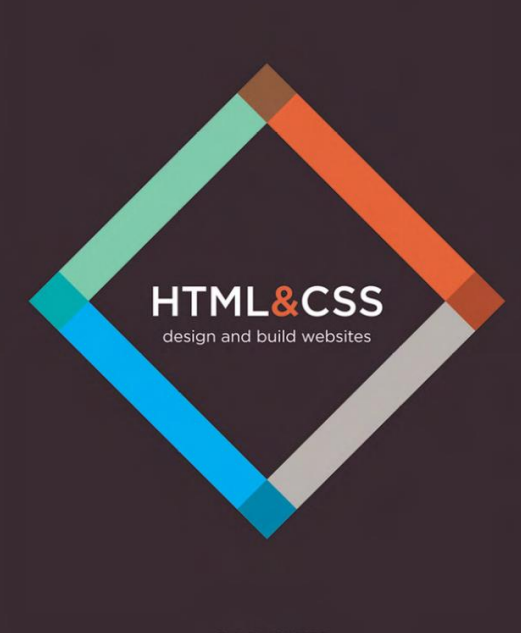

## Grading Policy

- 1. Grades will be exclusively determined by series of in-class assignments (6-8) (~15% each)
	- Not hard, meant to reinforce concepts and break up the lectures

### Jesse Smith

2010-2013 - Web Designer/Developer Enforcement & Compliance History Online <https://echo.epa.gov/?redirect=echo> Dietary Supplement Label Database <http://www.dsld.nlm.nih.gov/dsld/>

2016-2017 – Research Intern at Facebook/Oculus

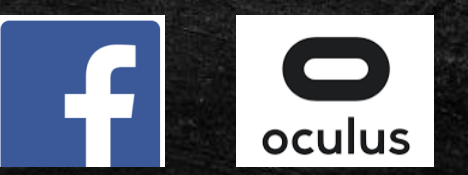

### Jesse Smith

### 2013 – Present

- UC Davis PhD Student Computer Graphics & Animation
- Write lots of web applications to collect online participant data

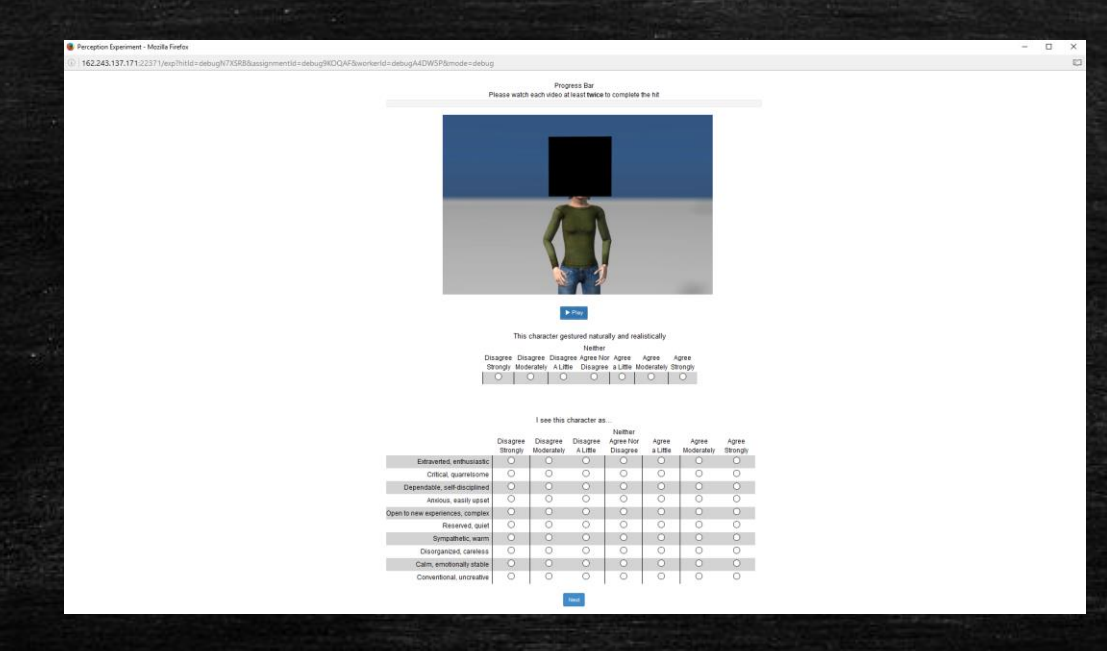

### Introduce Yourself!

- Your Name
- Your Degree and Year
- Your Experience with Web Design and Development
- Fill in the blank:

"If I were to learn \_\_\_\_\_\_\_\_\_\_\_\_ in this class, I would consider it a good use of my time."

## Course Outline

### $\overline{\phantom{a}}$  Day 1:

- Very Brief Overview of the Web
- Structure of HTML
- A Word on Development Tools , HTML Text
- Lists and Links
- Images

# Very Brief Overview of **Web**

### What is the Internet? A Network of Networks

Packet sharing envisioned in the early 1960's by MIT researchers.

First two nodes were computers in UCLA and Stanford, and funded by US Military (ARPA).

In the 80's many nodes added thanks to NSF funding and eventually commercial Internet Service Provides arose and took over.

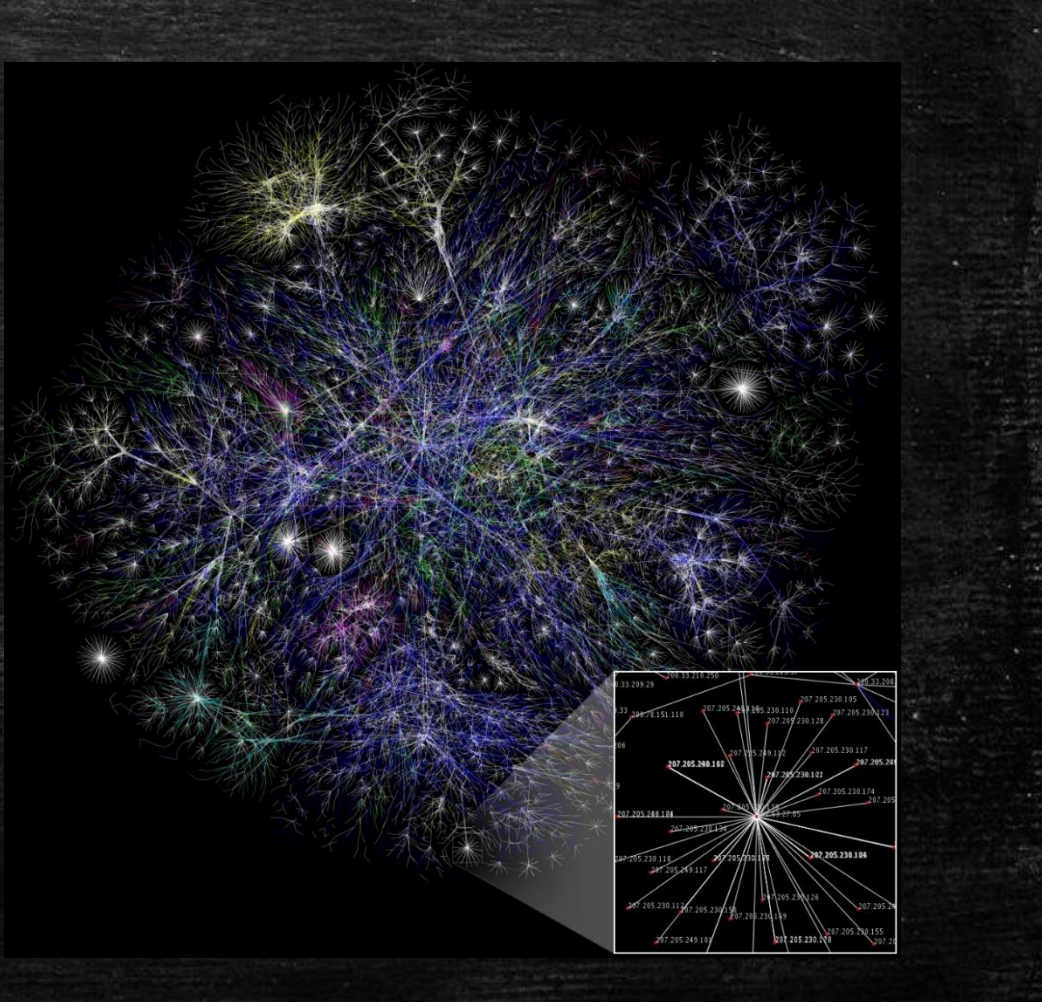

### Many ways to access the internet

Simple Mail Transfer Protocol (SMTP) for email Secure Shell (SSH) for operating command line on different computers File Transfer Protocol (FTP) for sending files Short Message Service (SMS) for sending text messages HyperText Transfer Protocol (HTTP) Secure HyperText Transfer Protocol (HTTPS)

### What is the Web?

Invented in 1989 by Sir Tim Berners-Lee at CERN One of the networks that makes up the web.

4 main parts

- Web servers
- Client software
- HTTP, the way servers and clients communicate
- HyperText Markup Language (HTML), which provided structure to the information and allowed pages to be 'linked' together

## What is the Web? Web Servers

- When you ask your browser for a web page, the request is sent across the Internet to a special computer known as a **web server** which hosts the website.
- Web servers are special computers that are constantly connected to the Internet, and are optimized to send web pages out to people who request them.
- Some big companies run their own web servers, but it is more common to use the services of a **web hosting** company who charge a fee to host your site.
- **Digital Ocean is a web hosting company** <https://www.digitalocean.com/>

## What is the Web? Client Software

- People access websites using software called a **web browser**. Popular examples include Firefox, Internet Explorer, Safari, Chrome, and Opera.
- **EXCREED FEEDERS** are programs that read out the contents of a computer screen to a user. They are commonly used by people with visual impairments, but could be used when jogging or driving.
- **.** There are many types of web browsers, and many different devices on which they are viewed. They are all slightly different, and sometimes don't act the same way.

## What is the Web? HTTP – Hyper Text Transfer Protocol

- **The language by which clients and servers send data back and forth** to each other.
- See it for yourself. Type this into a terminal: curl –v [www.facebook.com](http://www.facebook.com/)
- **EXTE F** contains information about your browser, which can be identifiable.

### How do clients know how to find servers?

- **Client browsers know the location** of Domain Name Servers (DNS), which are like big digital phone books. Converts humanreadable urls to IP addresses.
- First your browser contacts the DNS and then, using the IP address obtained, contacts the correct server.
- <http://162.243.137.171/teaching/tcs007a>
- http://hjessmith.com/teaching/tcsoo7a/
- **DNS Poisoing, Hijacking**

When you connect to the web, you do so via an Internet Service Provider (ISP). You type a domain name or web address into your browser to visit a site; for example: google.com, bbc.co.uk.microsoft.com.

Your computer contacts a network of servers called **Domain Name System (DNS)** servers. These act like phone books; they tell your computer the IP address associated with the requested domain name. An IP address is a number of up to 12 digits separated by periods / full stops. Every device connected to the web has a unique IP address: it is like the phone number for that computer.

Cambridge ONDON-

The unique number that the DNS server returns to your computer allows your browser to contact the web server that hosts the website you requested. A web server is a computer that is constantly connected to the web, and is set up especially to send web pages to users.

> The web server then sends the page you requested back to your

### How are websites created?

- When you see a website, your browser has received HTML and CSS from a web server. The web browser then interprets the HTML and CSS code to create the page you see. If a page contains an image, the web browser can embed the image inside the HTML page.
- **•** Small sites a written using HTML and CSS along (like in this class)
- **EXA** Larger websites use content management systems (CMS) with databases to create new HTML pages every time one is requested.

## HTML and Stucture

### What do we mean by structure?

- **·** Think about newspaper stories. Each has a headline, some text, and maybe images. If it's long, possibly subheadings.
- **EXECUTE:** Structure heads the reader quickly understand the story in the newspaper.
- Any good document contains structure, and HTML is used to describe this structure so a computer can understand it.

### Vevo revolutionary

Universal's former mobile chief is leading the music industry's fight to shake up online video. He reveals his miversal's former mobile chief is leading the trials. Including a right to shake up online visitory Mark Sweney<br>rustration with MTV, and says why no one need own music if his site succeeds. Interview by Mark Sweney

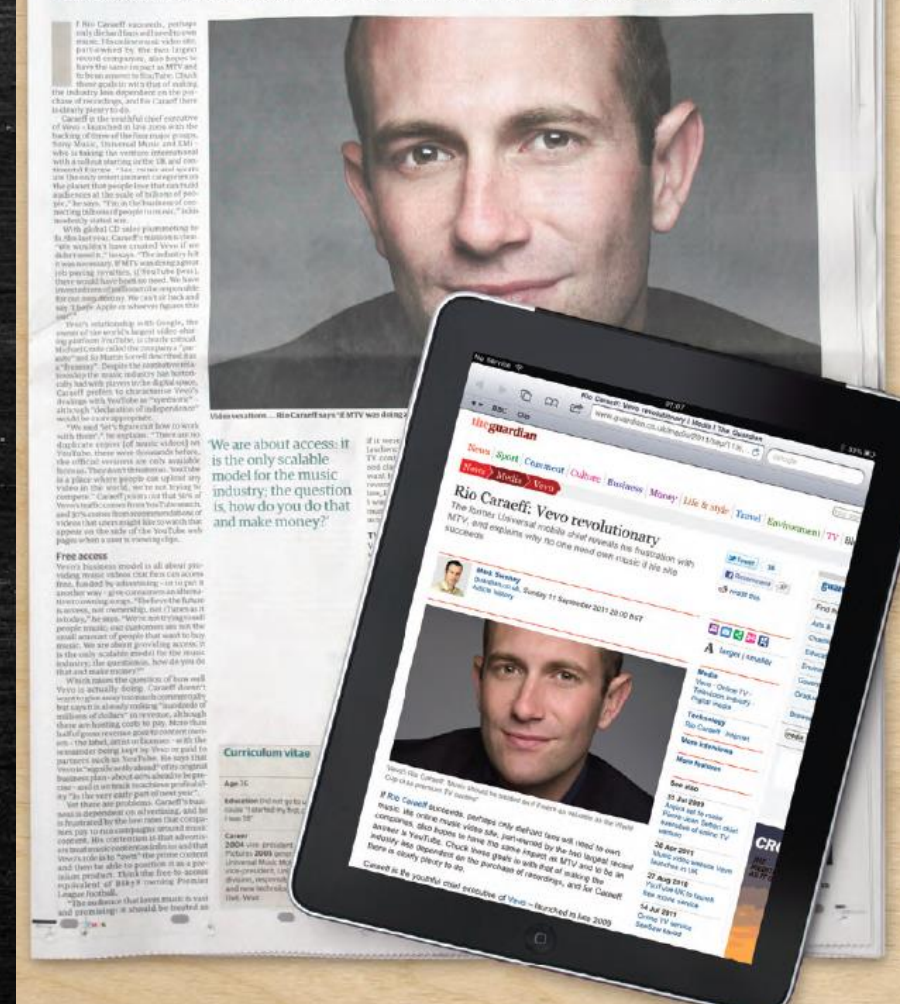

### HTML describes the structure of pages

#### $\hbox{\tt \{html\}}$

#### $\langle body \rangle$

 $\hbox{\sf \char'41}$   $\hbox{\sf \char'42}$   $\hbox{\sf \char'42}$  is the Main Heading $\hbox{\sf \char'41}$ 

 $\langle p \rangle$ This text might be an introduction to the rest of the page. And if the page is a long one it might be split up into several sub-headings. $\langle p \rangle$ 

<h2>This is a Sub-Heading</h2>

<p>Many long articles have sub-headings so to help you follow the structure of what is being written. There may even be sub-sub-headings (or lower-level headings). $\langle p \rangle$ 

<h2>Another Sub-Heading</h2>

 $\langle p \rangle$ Here you can see another sub-heading. $\langle p \rangle$  $\langle$ /body>

### $\langle$ /html $\rangle$

ndex.html C 1 1 file:///C:/Users/Jesse/Desktop/index.html Money R. Background Ambianc 10 SCA2016 Frontapges V **C** Other bookmarks

| \_ | o | x

Harrison Jesse

### This is the Main Heading

This text might be an introduction to the rest of the page. And if the page is a long one it might be split up into several sub-headings.

### This is a Sub-Heading

Many long articles have sub-headings so to help you follow the structure of what is being written. There may even be sub-sub-headings (or lower-level headings).

### **Another Sub-Heading**

Here you can see another sub-heading.

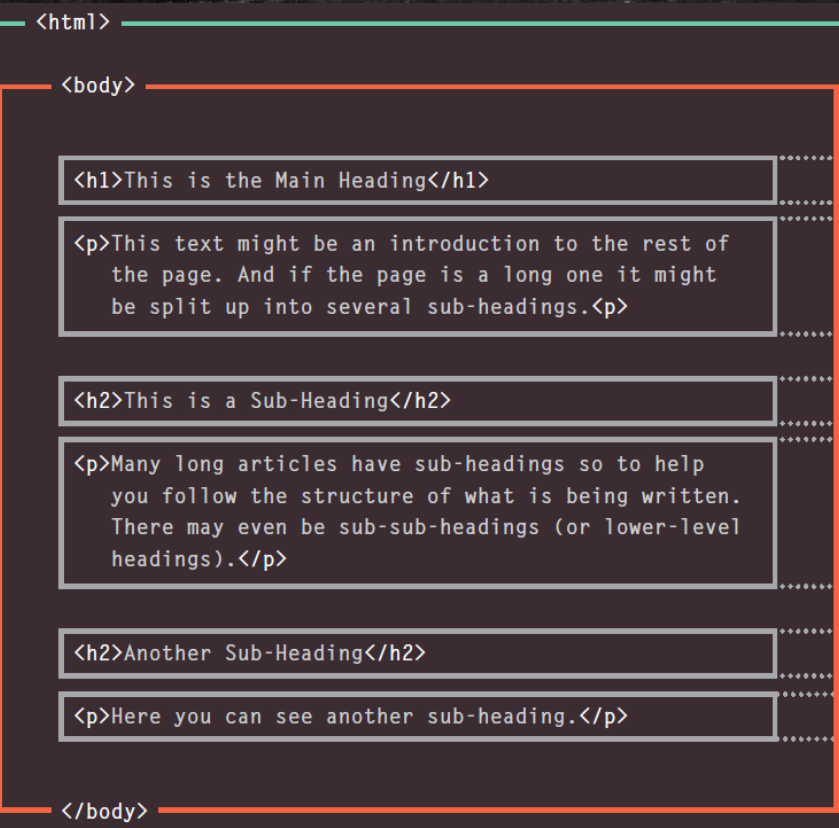

</html>

.....

. . . . .

enconcommunivative of the opening Khtml > tag indicates that anything between it and a closing K/html > tag is HTML code. . ...........

</body> tag should be shown inside the main browser window.

Words between **<h1>** and **</h1>** are a main heading

A paragraph of text appears between these <p> and </p> </p>tags.

Words between **<h2>** and **</h2>** form a sub-heading. 

Here is another paragraph between opening <p> and closing </p> </p>tags.

Another sub-heading inside  $\langle h2 \rangle$  and  $\langle h2 \rangle$  tags. 

Another paragraph inside  $\langle p \rangle$  and  $\langle p \rangle$  tags. 

The closing </body> tag indicates the end of what should appear in the main browser window. www.wi

. . . . . . . . . . . . . . . . . . .

www.www.www.mine-closing </html> tag indicates that it is the end of the HTML code. www.www.www.www.www.www.wi

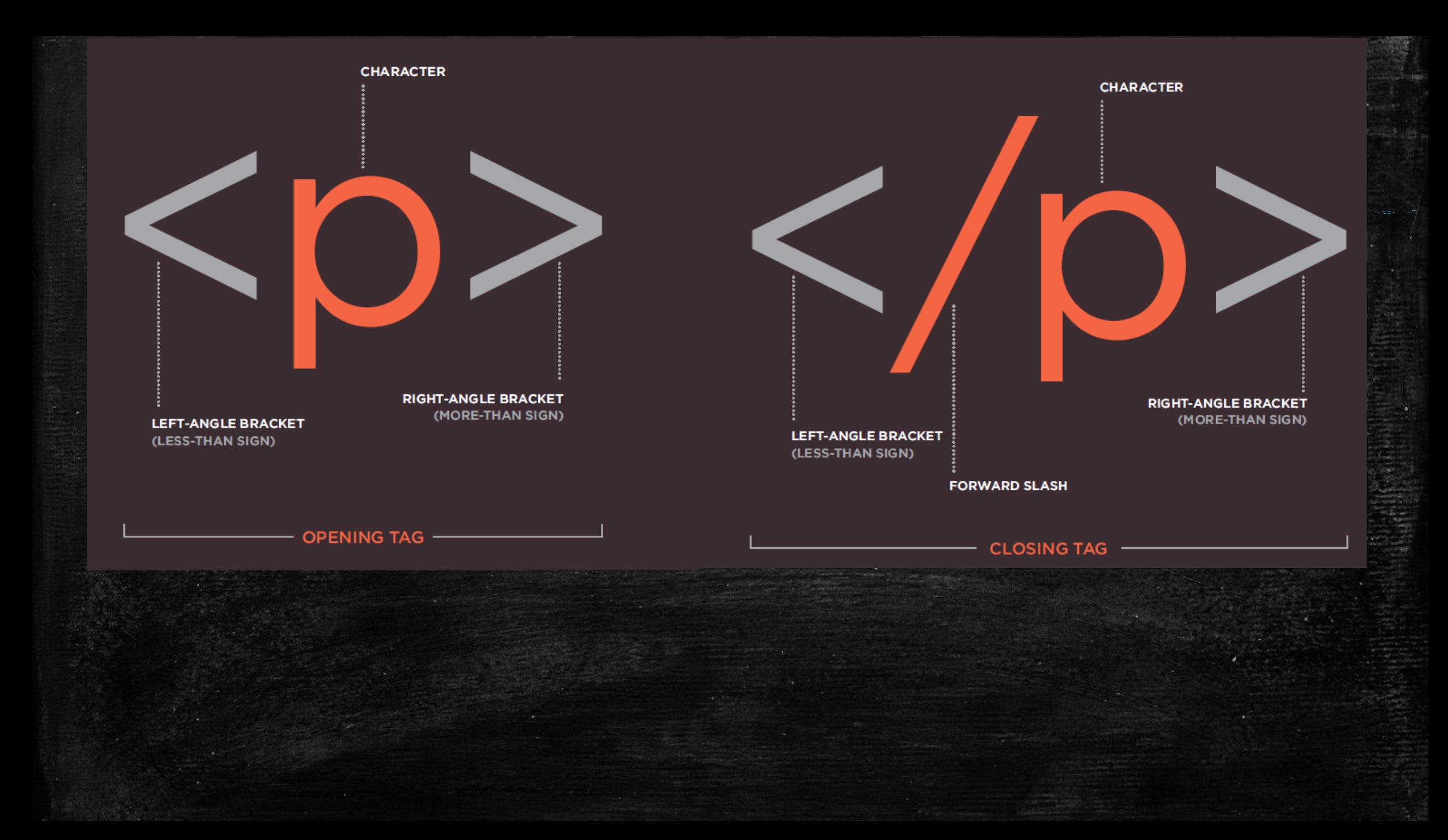

### Attributes tell Us More About an Element

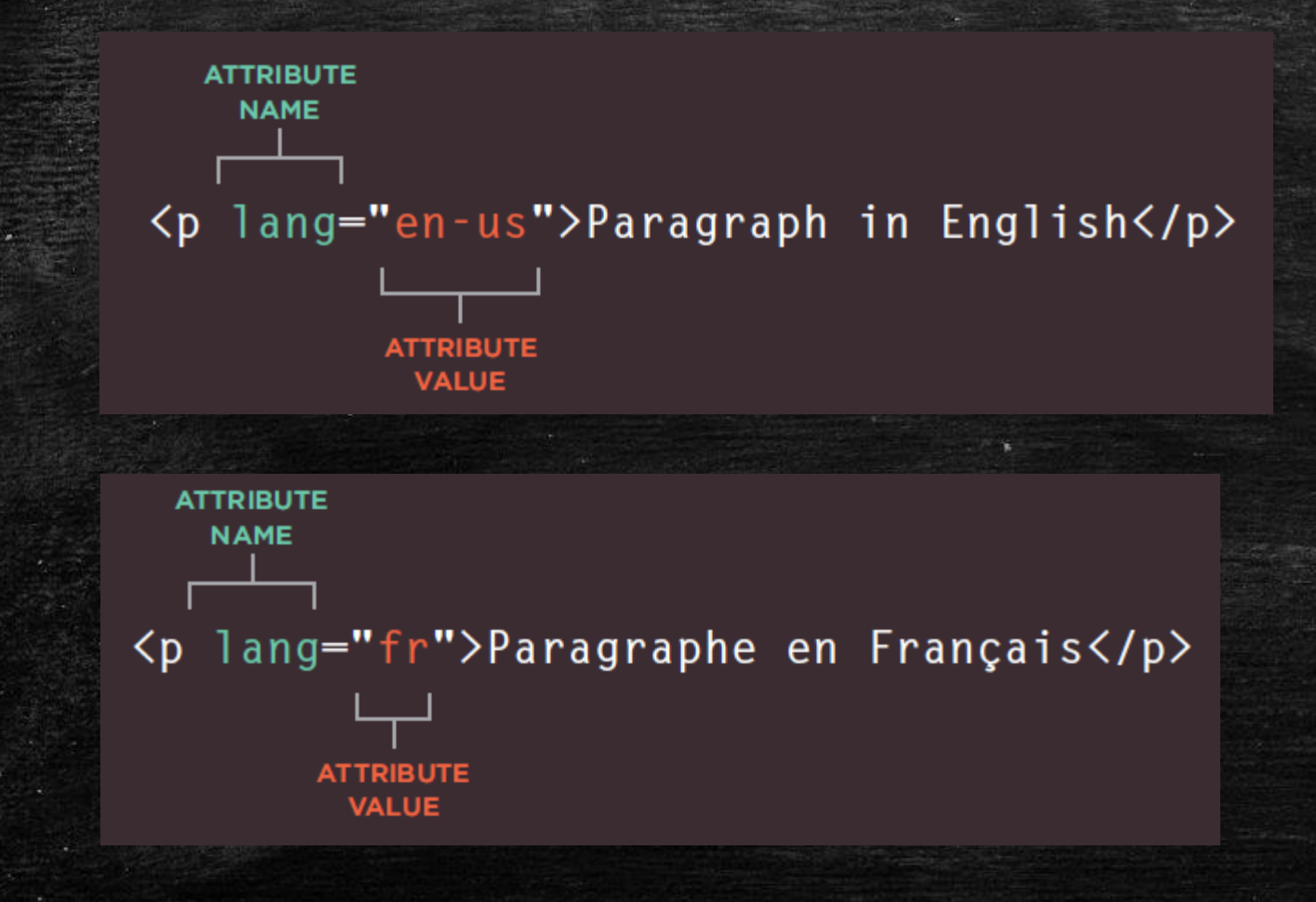

## HTML Body, Head, and Title Elements

- **EXTERNL>-** The root element of any HTML document. All other elements go inside of it.
- **Executive 1** Everything inside <body> is shown to the user through the browser window.
- **EXP** Contains information about the page, rather than information shown in the browser.
- <title> Contents of this tag are shown above the browser, or in the tab.

**Coding Example** 

### Coding Exercise

- Create your first web page. Open up Notepad++ on your computer and create a new document titled *index.html.*
- . Inside the document, create a <html>, <head>, <body>, and <title> tags. Give your web page the title "[*Your First Name]'s First Web Page"*
- **.** Inside the body of your web page, give your page a main heading and a single paragraph element. Fill these tags with appropriate text content.
- **To check that you have correct HTML, navigate to this page in your** browser [https://validator.w3.org/#validate\\_by\\_input](https://validator.w3.org/#validate_by_input) and copy/paste the entire contents of your web page into it.
- **When you are finished, open your page in Chrome.**

### Viewing HTML in the Browser

- Right Click > View Page Source
- Developer's Tools
	- Allows you to easily find HTML for things you can see on page
	- Allows you to try changing values of attributes and immediately see changes

## Summary

- **EXTENT Pages are text documents.**
- **EXTML** uses tags to give information inside them special meaning
- Tags usually coming in pairs, with a beginning and ending one:  $\overline{\text{<}}$
- Opening tags can carry attributes, which tell us more about the content of that element.
- **EXTED Attributes require a name and a value**
- **To learn HTML means to lean what tags are available for your use,** what they do, and where they can go.

### More Resources

- <http://www.internetsociety.org/internet/what-internet/history-internet/brief-history-internet>
- . [https://en.wikipedia.org/wiki/History\\_of\\_the\\_World\\_Wide\\_Web](https://en.wikipedia.org/wiki/History_of_the_World_Wide_Web)
- <https://developer.mozilla.org/en-US/docs/Web/HTML/Element/p>
- [https://developer.mozilla.org/en-US/docs/Web/HTML/Global\\_attributes](https://developer.mozilla.org/en-US/docs/Web/HTML/Global_attributes)
- <http://www.freeformatter.com/html-formatter.html>
- · <https://validator.w3.org/>

## Exercise1